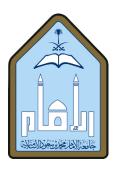

## **Setting Office Hours Using Blackboard**

1. You can set up weekly office hours using Blackboard, in a similar way to setting up a virtual class ('Set date and time').

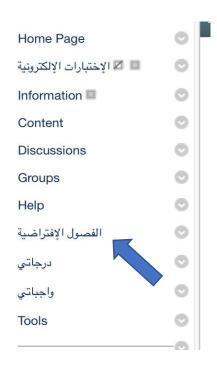

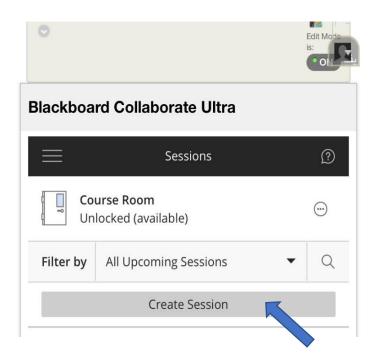

2. Here, the only difference is that you must provide a link for the session. This link can then be shared using the Announcements feature, so that it will be accessible to all your students from other courses or sections.

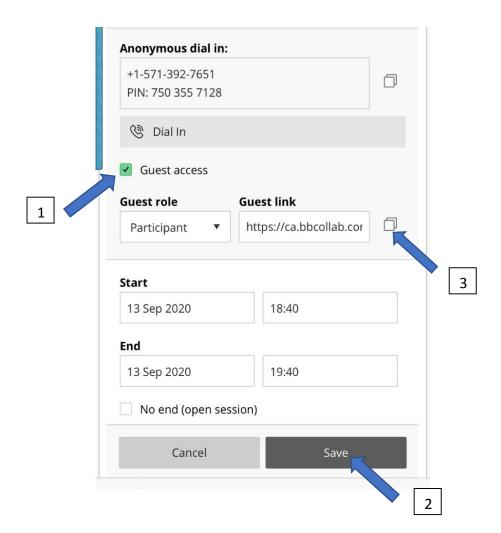

3. It is also recommended to select the same date and time ('Repeat session'). You can add an end date for occurrence by selecting 'End on date'.

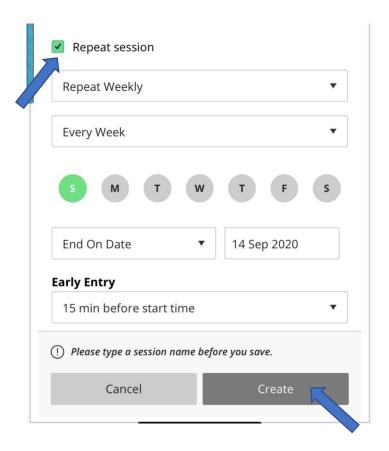

With our best regards,

The E-Learning Unit

College of Languages and Translation

Prepared by: Dr. Iman M. Oraif